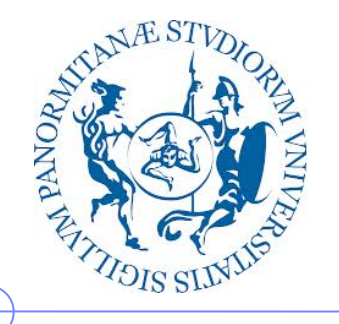

**Università degli Studi di Palermo**

**Dipartimento di Ingegneria Chimica, Gestionale, Informatica, Meccanica**

#### **Lezioni di Informatica di Base per la Facoltà di Lettere e Filosofia**

Anno Accademico 2012/2013

Docente: ing. Salvatore Sorce

**Audacity - Introduzione**

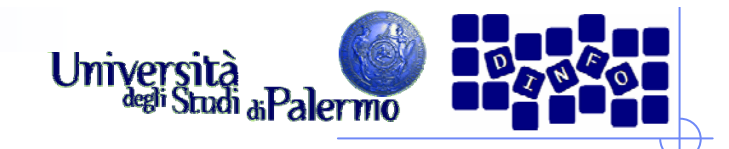

#### **Editing digitale**

- Gli **editor audio** permettono di elaborare e manipolare i file audio. Tra le varie operazioni è possibile:
	- Copiare, tagliare e incollare (anche porzioni di brano)
	- I. Effettuare operazioni di pulizia del suono
	- r. Applicare filtri
	- r. Reverse
	- r. Invert
	- F. Normalizzazione
	- F. Amplificazione
	- $\mathcal{L}_{\mathcal{A}}$ Delay, echo
	- F. modificare l'altezza (pitch),
	- H modificare la velocità (time stretch)
	- F. modificare la dinamica
	- $\mathcal{C}^{\mathcal{A}}$ …

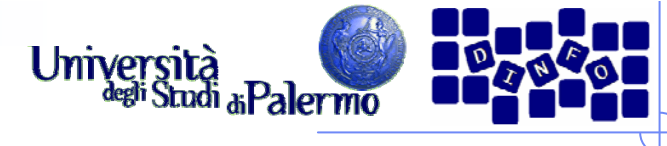

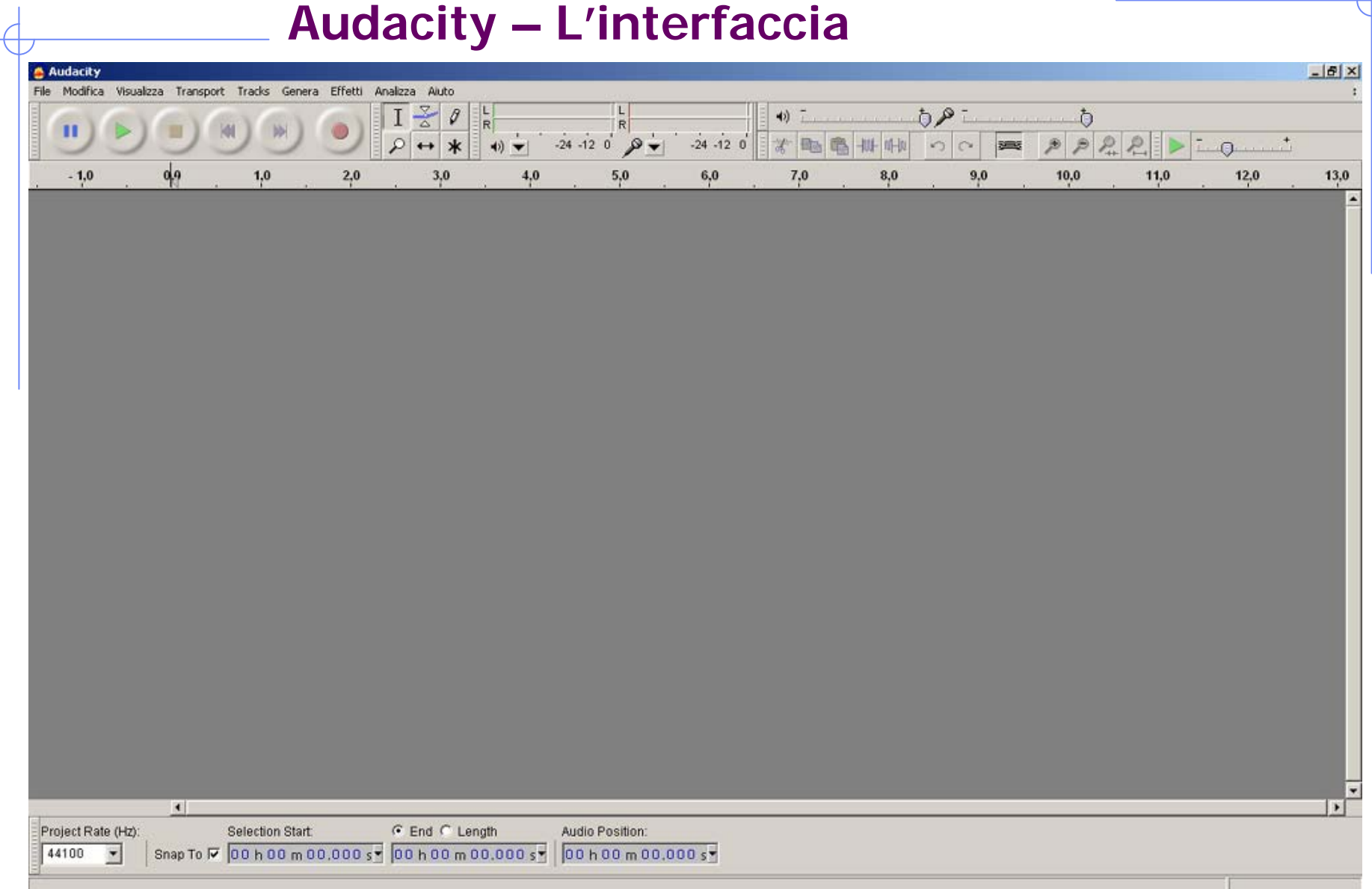

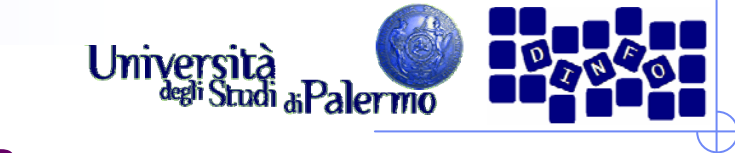

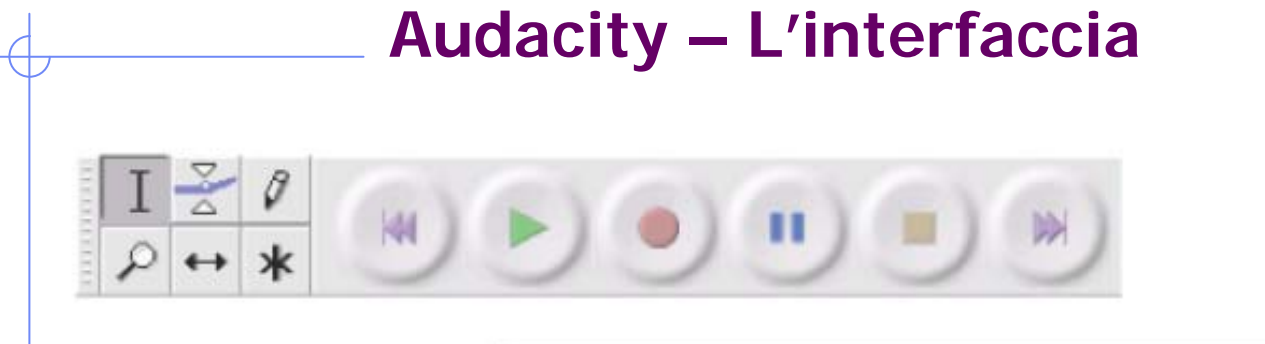

#### **Editing Tools**

- Selection tool for selecting the range of audio you want to edit or listen to.
- Envelope tool for changing the volume over time.
- Draw tool for modifying individual samples. û
- Zoom tool for zooming in and out.
- $\leftrightarrow$  Timeshift tool for sliding tracks left or right.
- \* Multi tool lets you access all of these tools at once depending on the location of the mouse and the keys you are holding down.

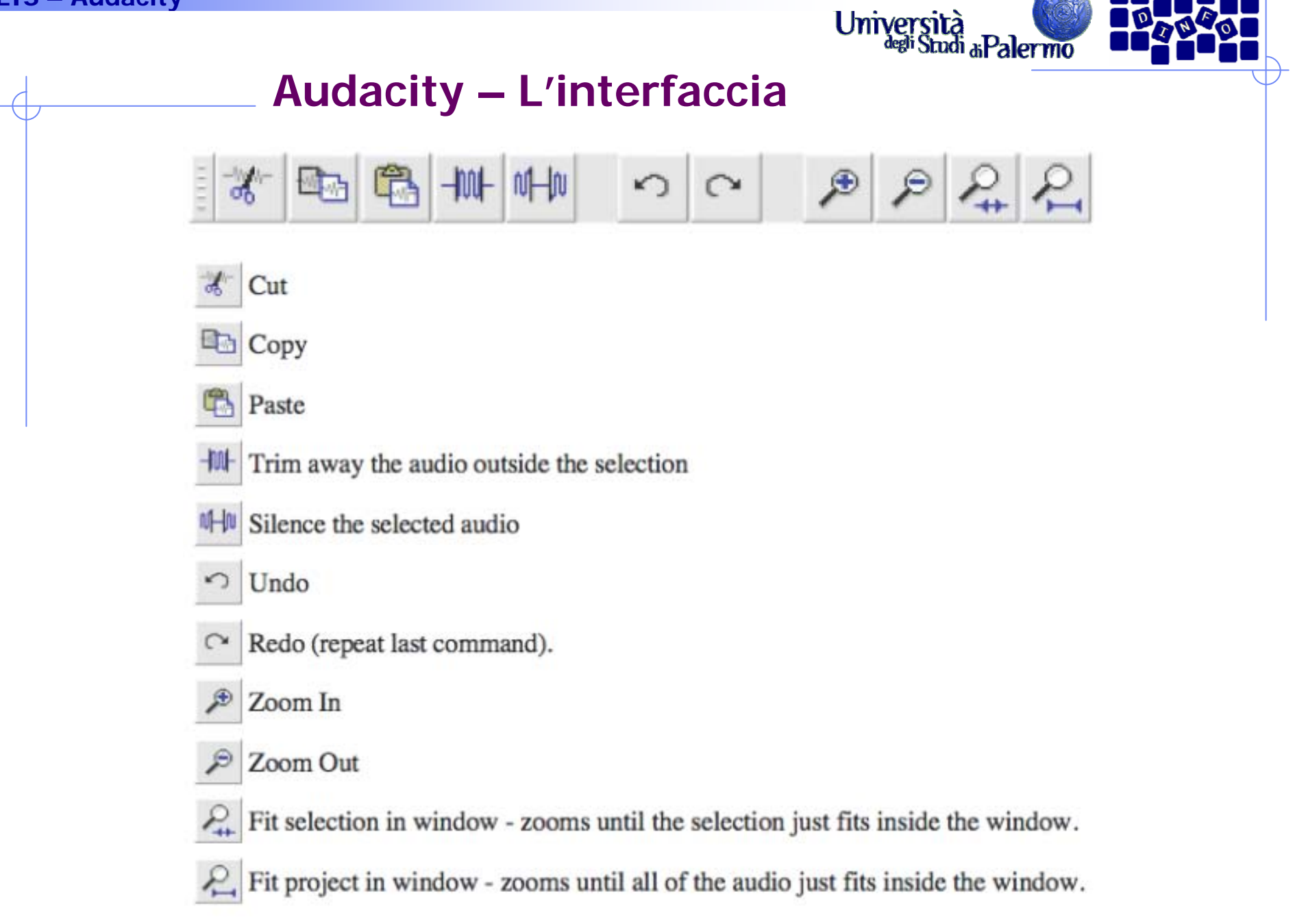

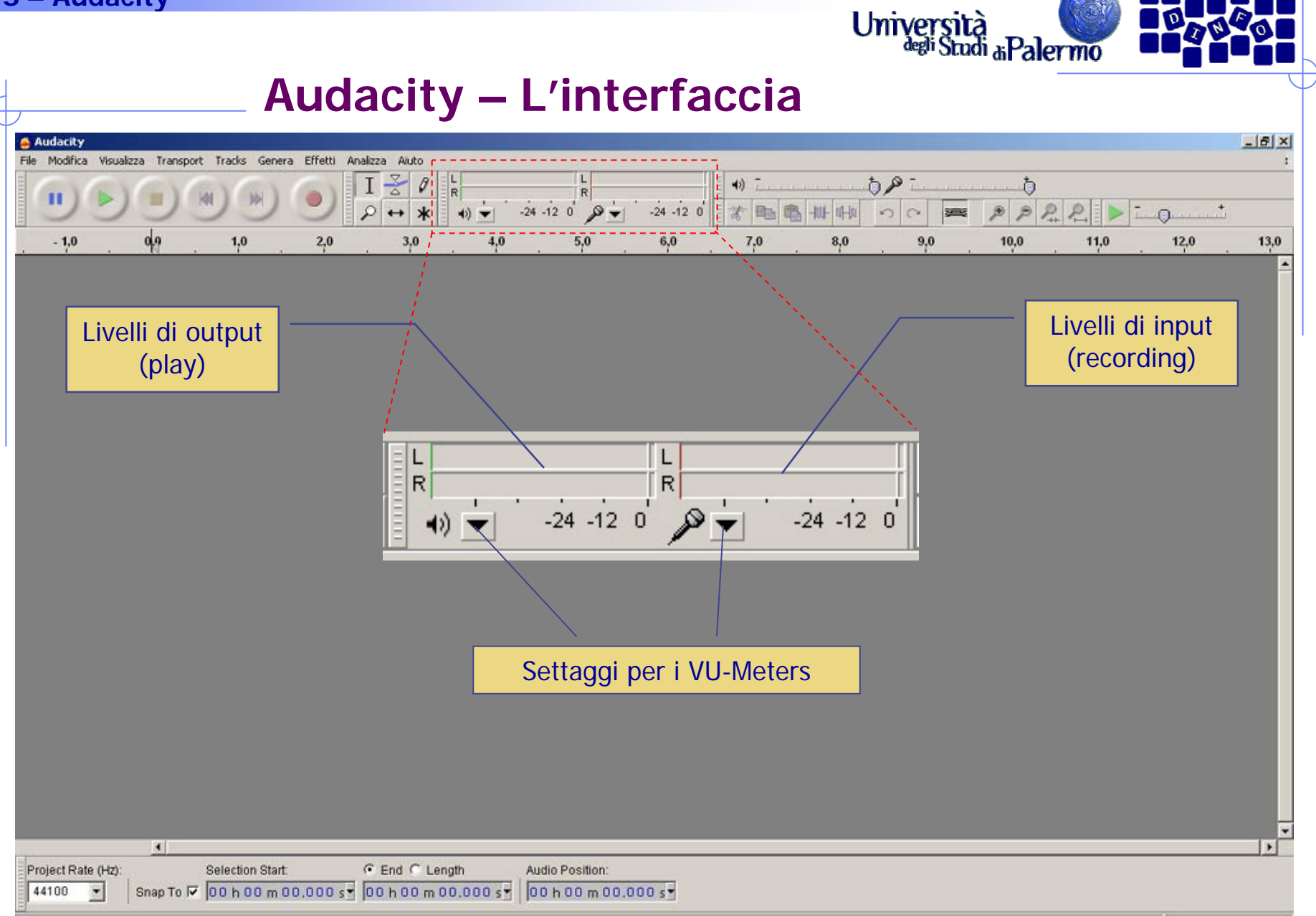

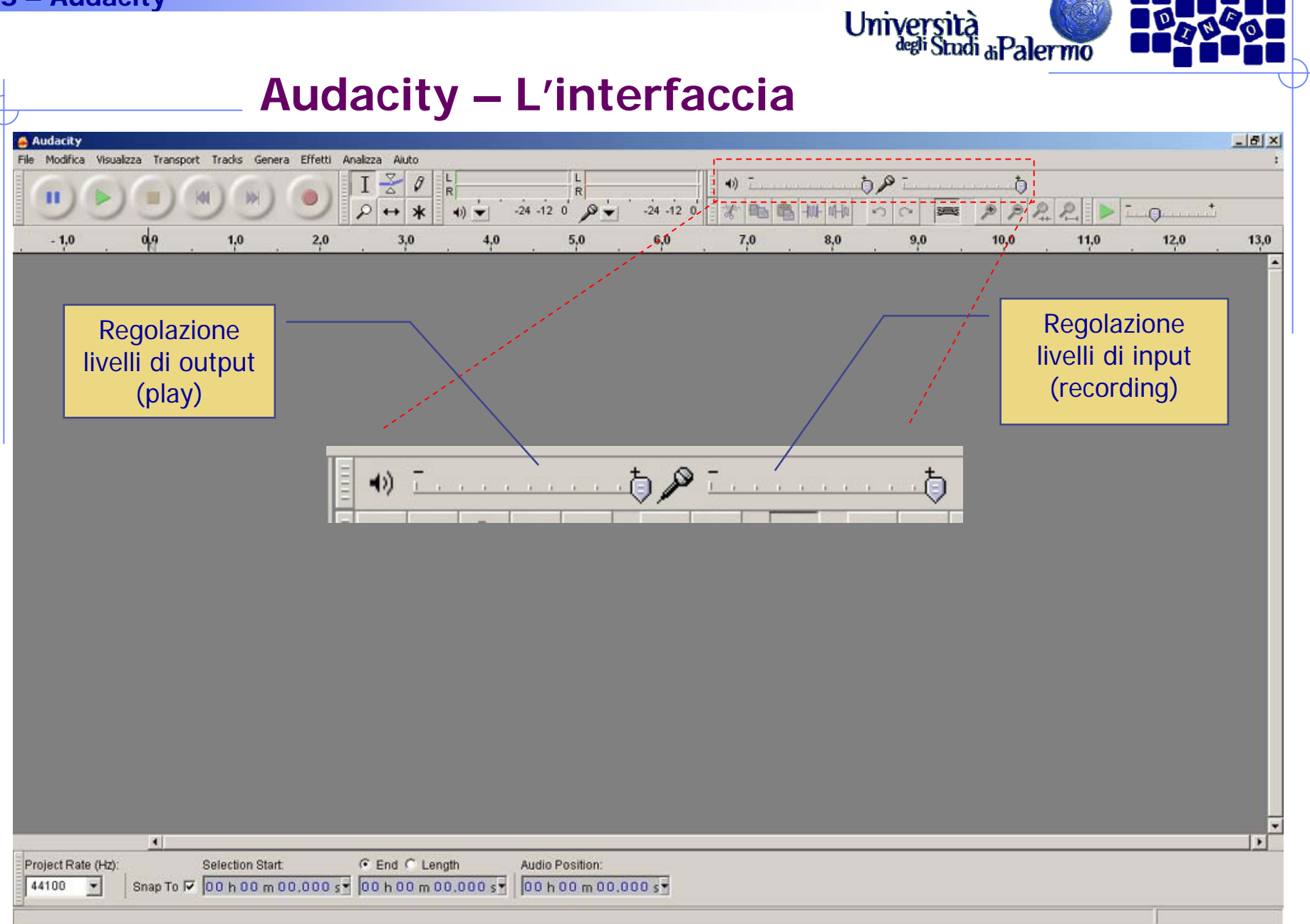

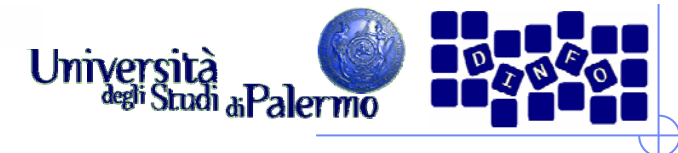

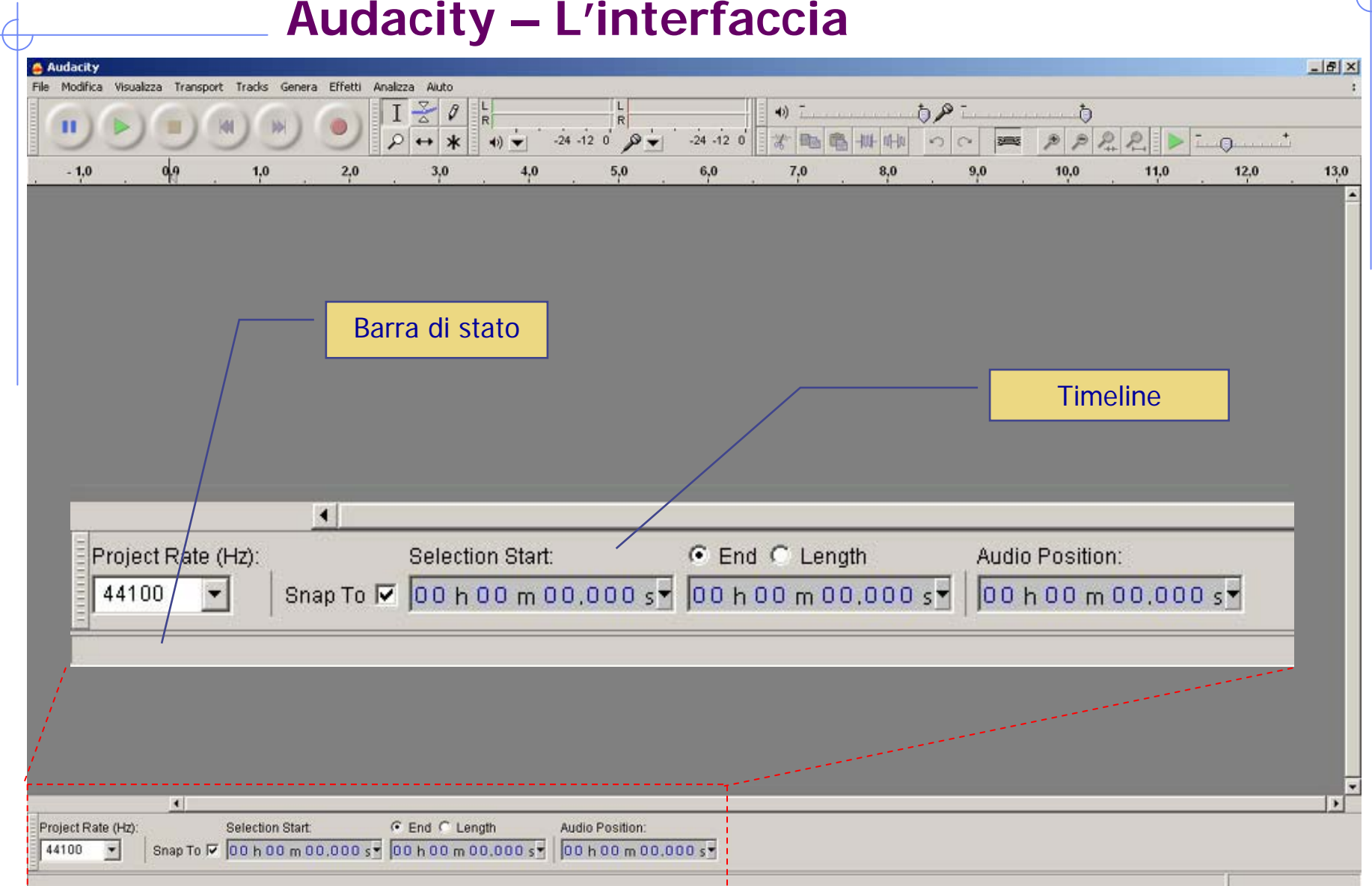

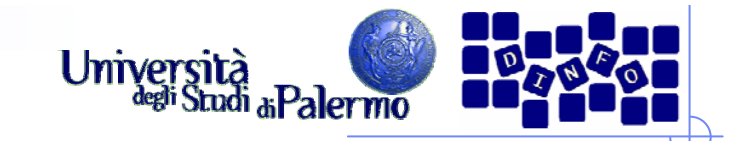

- Audacity permette di creare:
	- $\overline{\mathbb{R}^2}$ Toni di frequenza, ampiezza e durata prefissata.
	- $\sim$ Rumore bianco
	- Silenzio
- **Per creare un tono:** 
	- **Genera > Tono** (per esempio un LA = 440 Hz)
	- Viene automaticamente generata la traccia che lo conterrà
- Parametri:
	- Forma d'onda: Sinusoidale, Quadrata, Dente di sega
	- **Frequenza**
	- H Ampiezza
	- $\mathcal{L}_{\text{max}}$ Durata

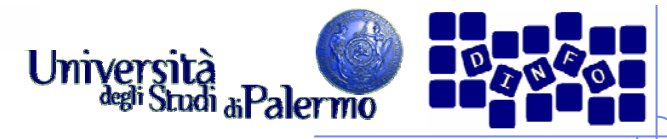

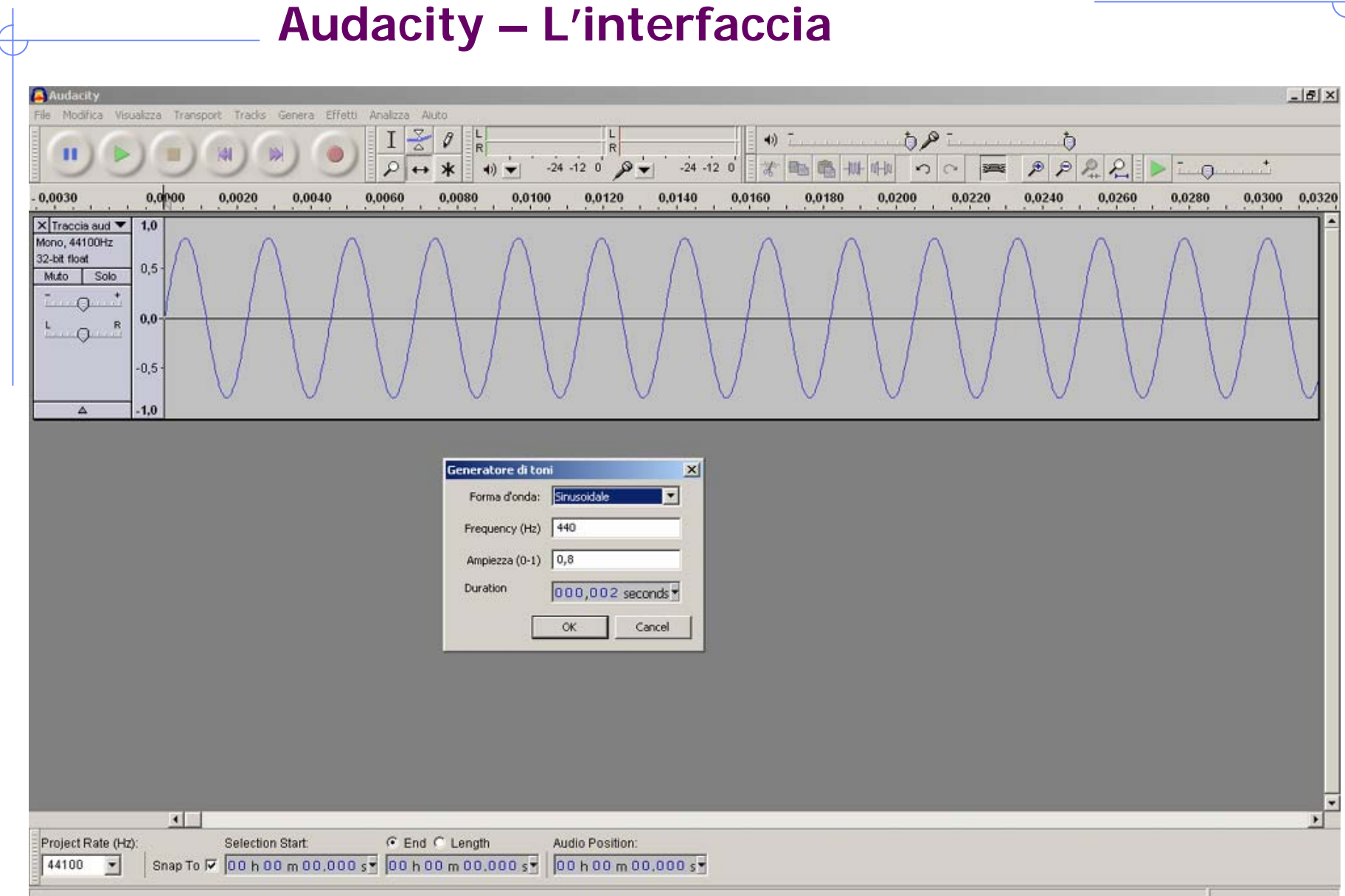

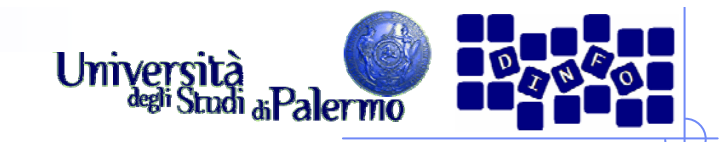

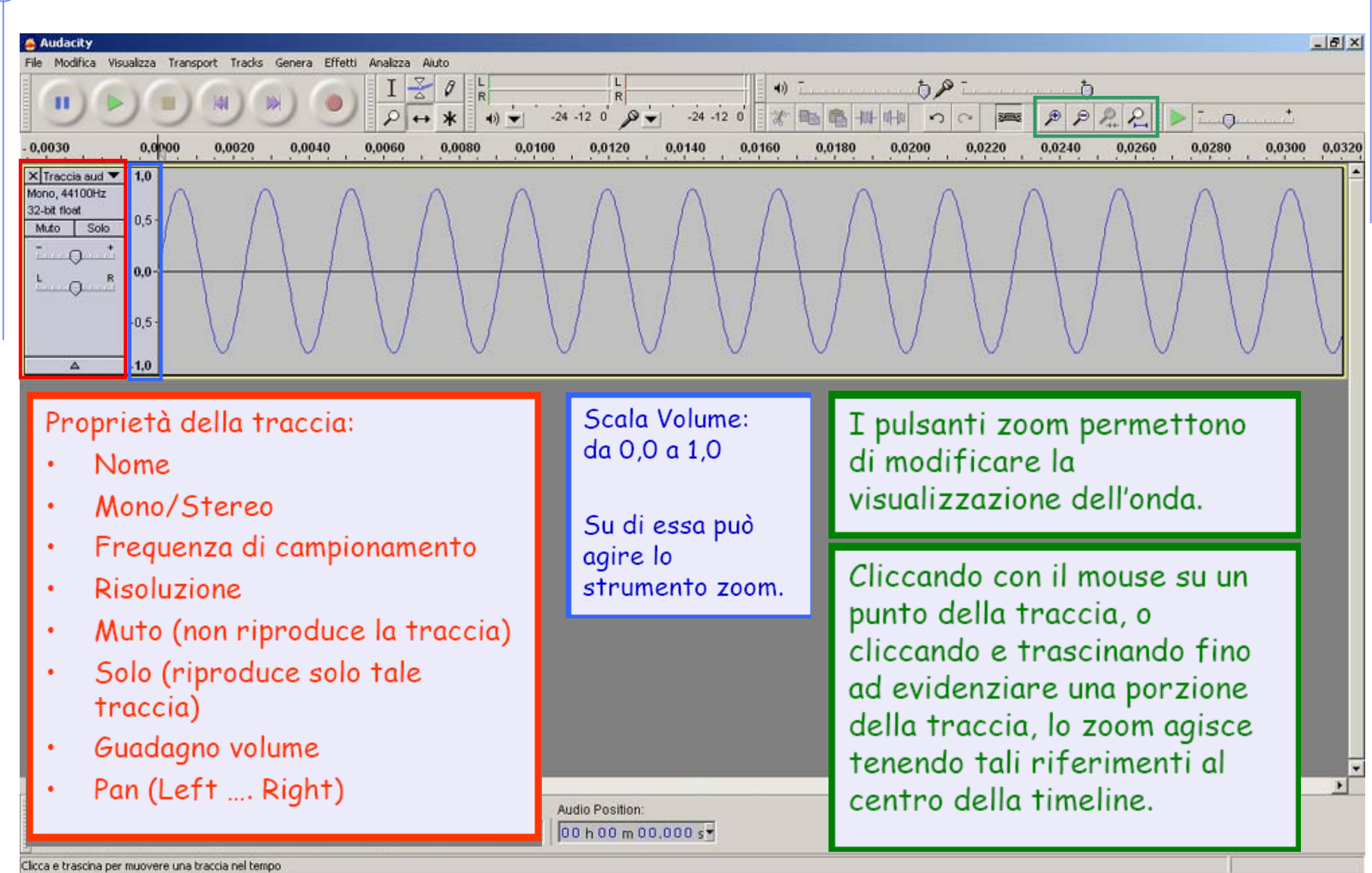

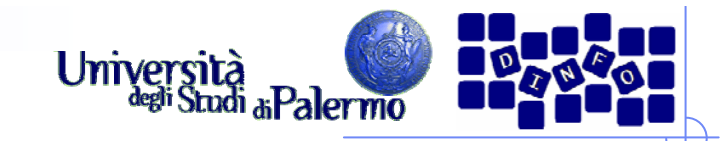

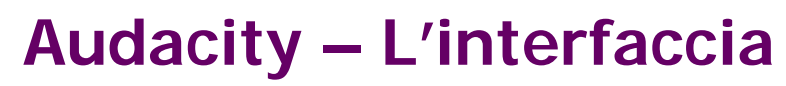

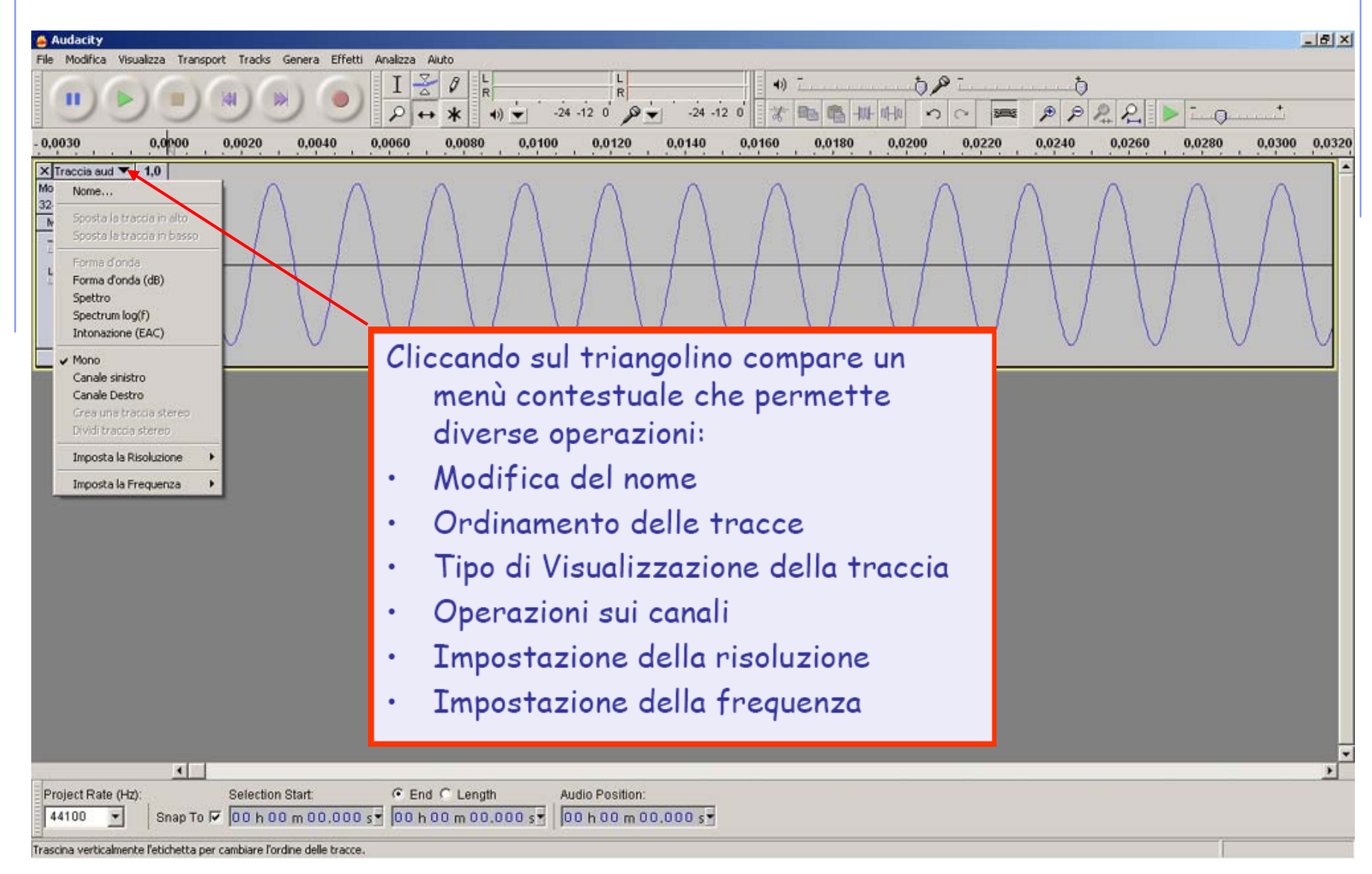

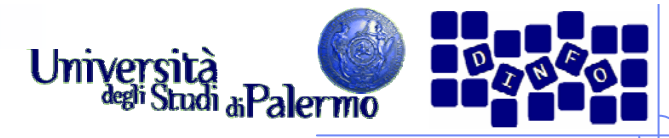

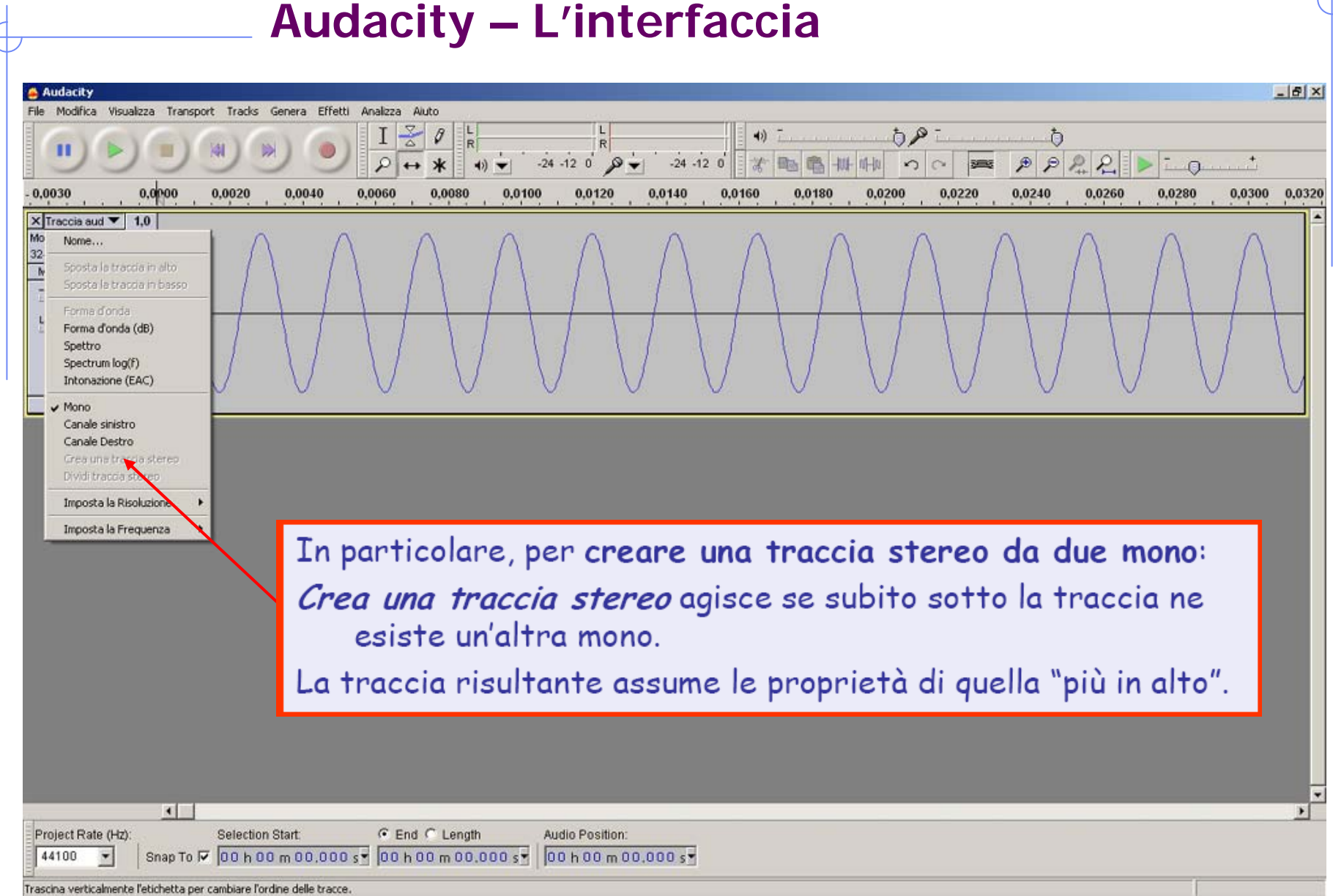

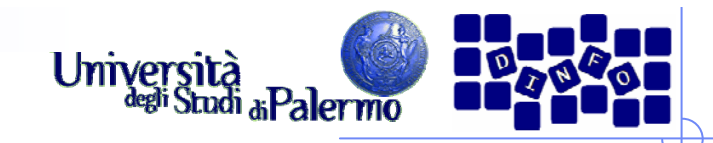

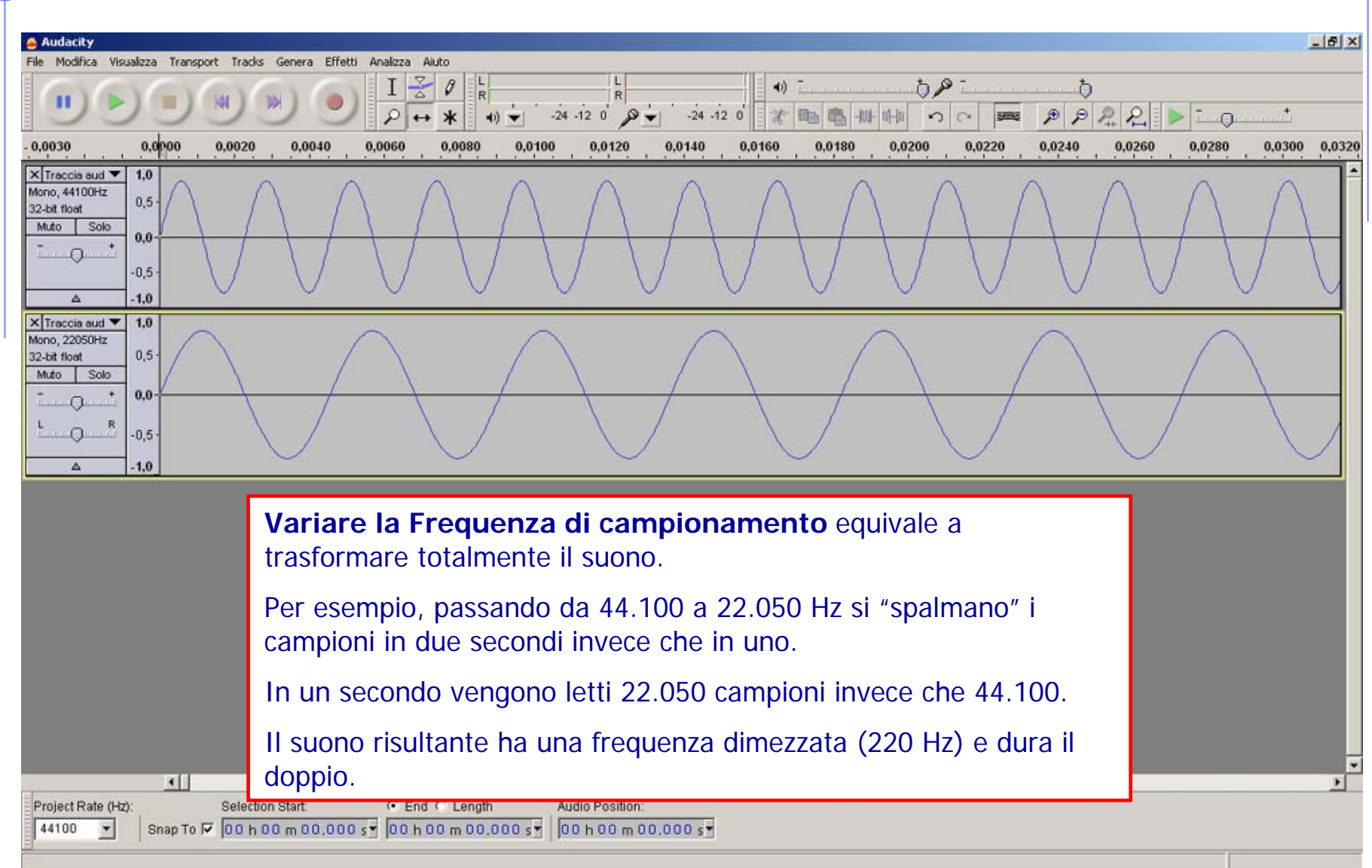

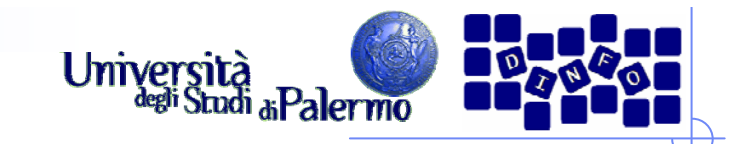

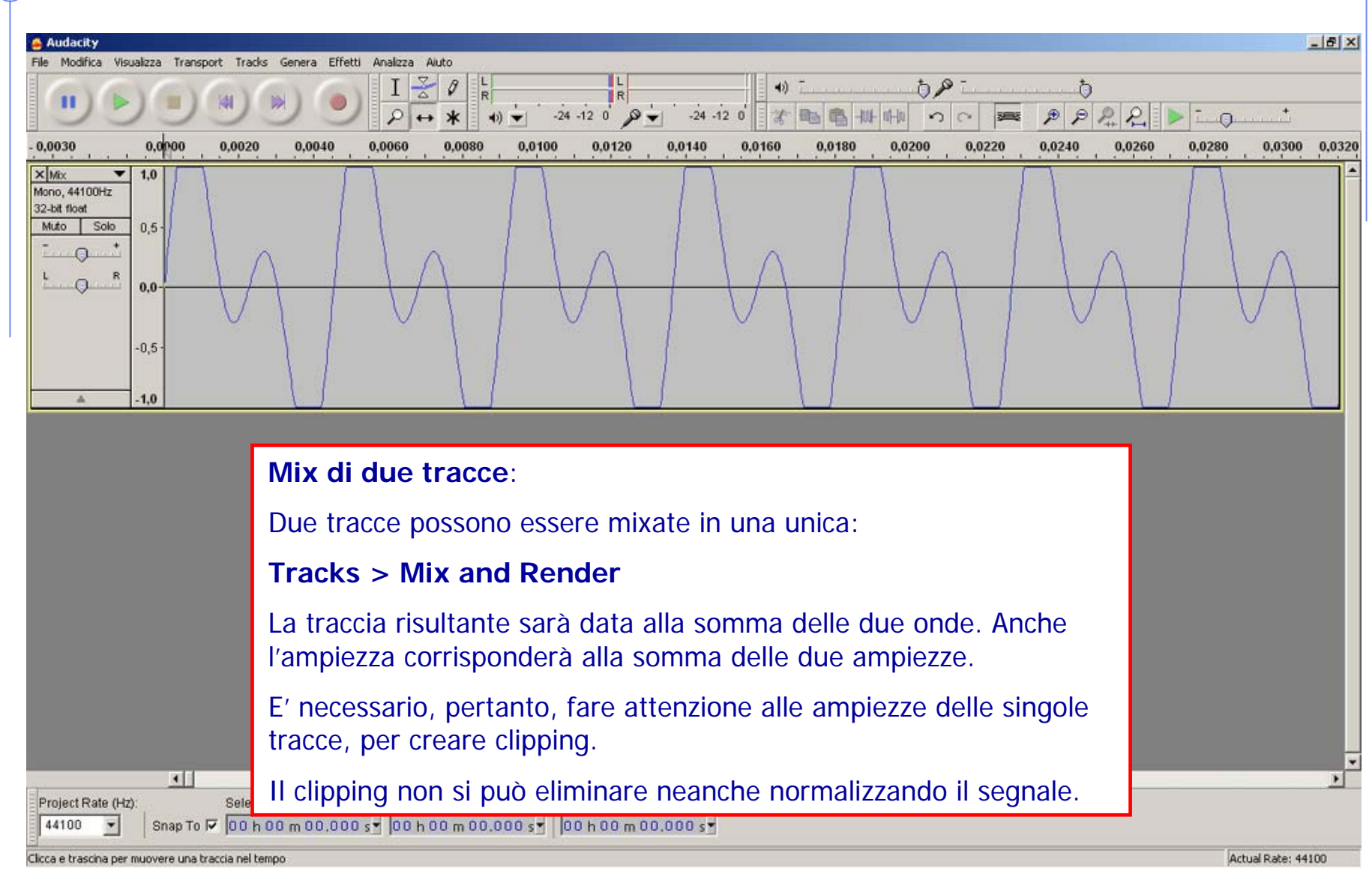

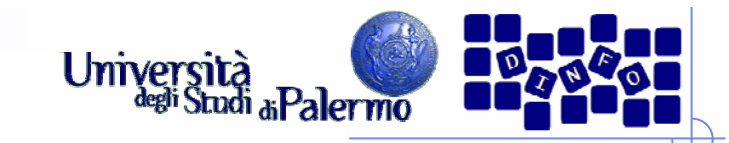

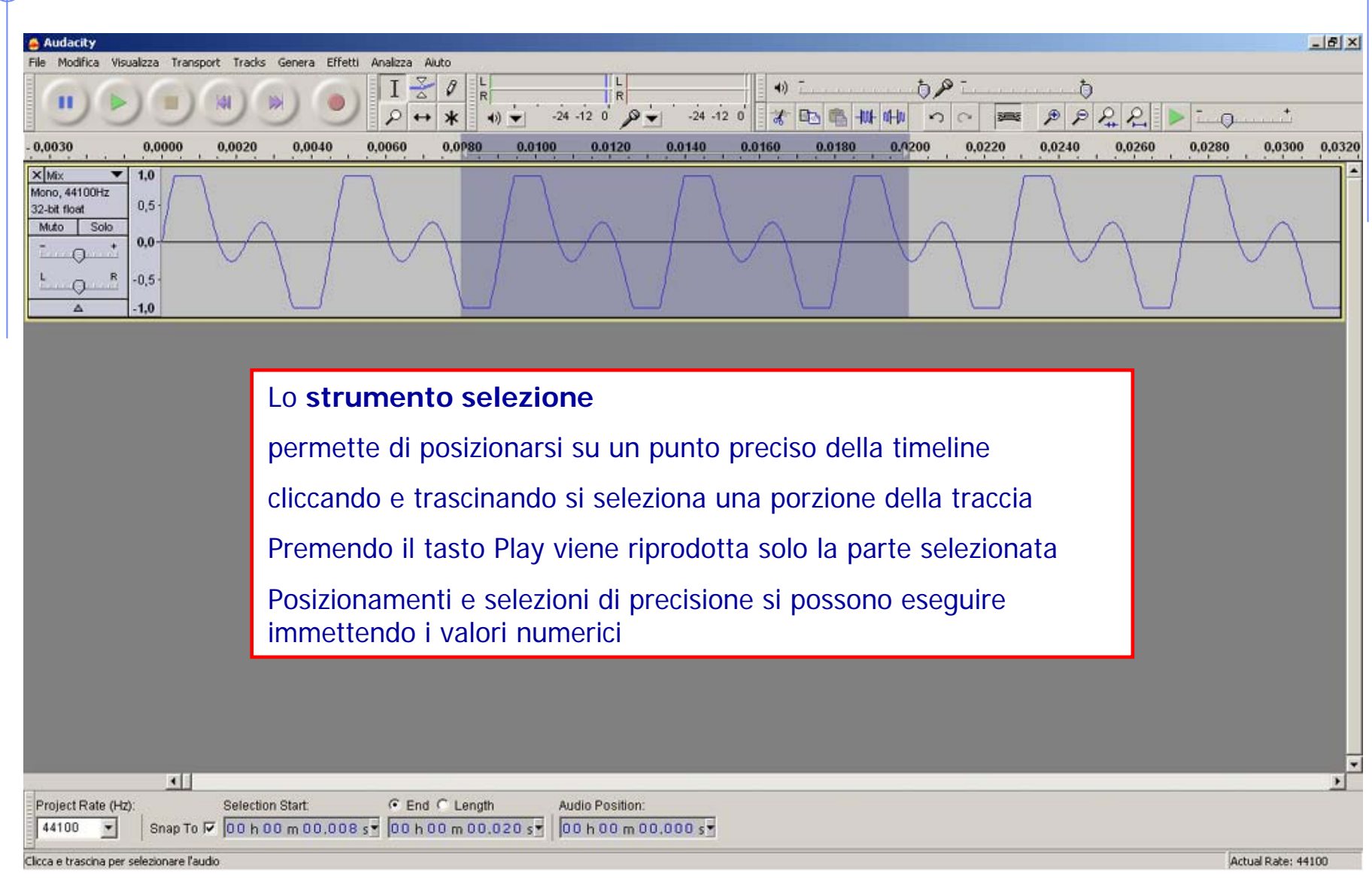

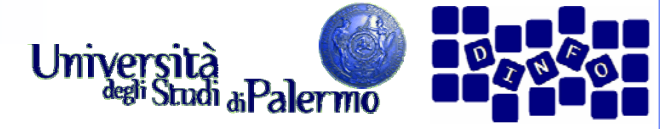

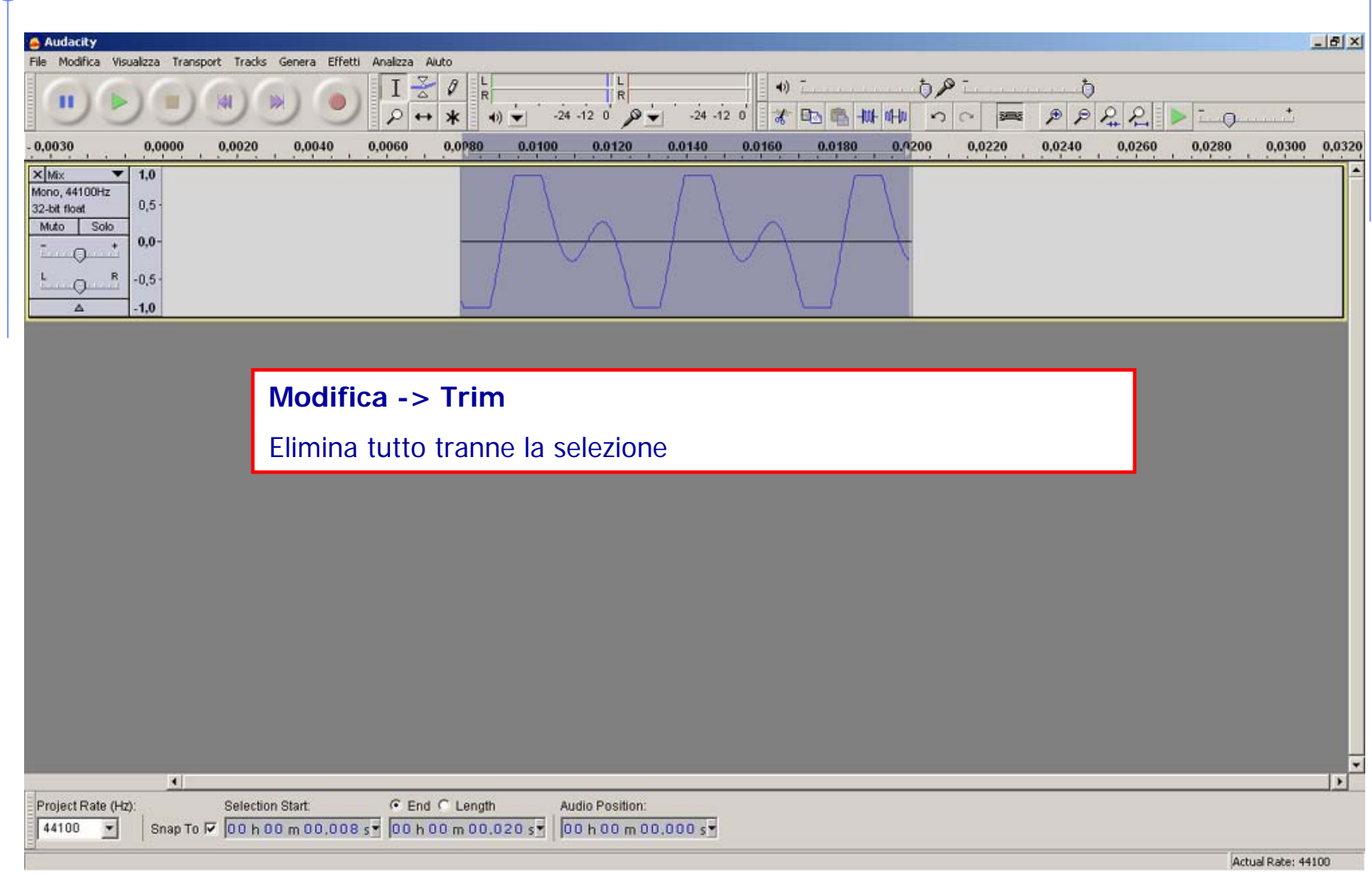

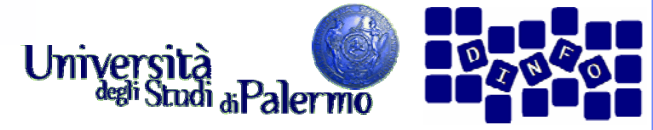

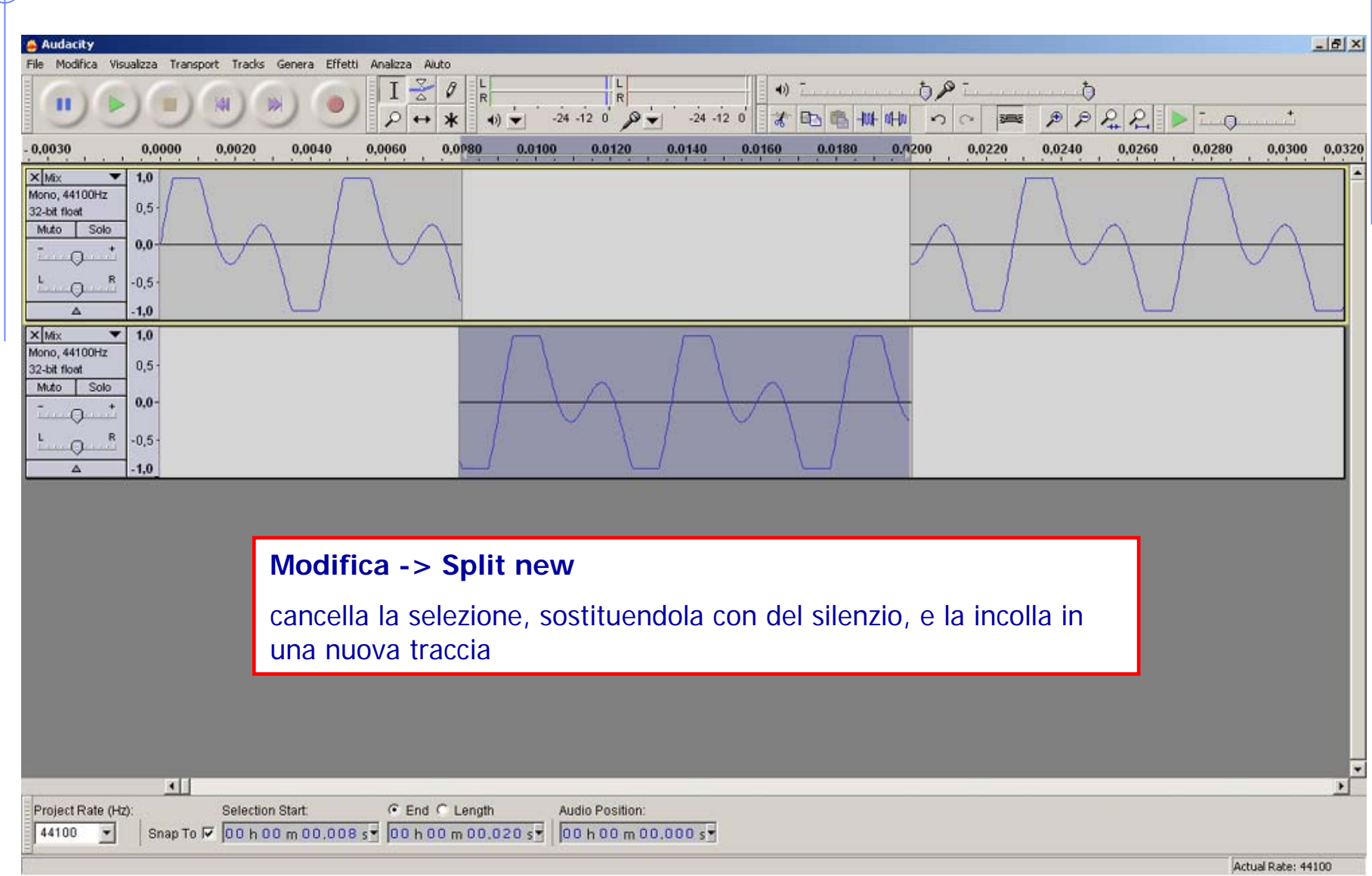

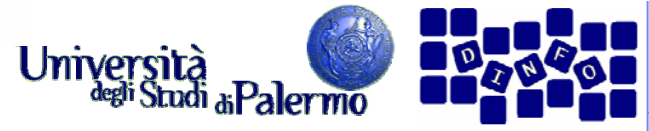

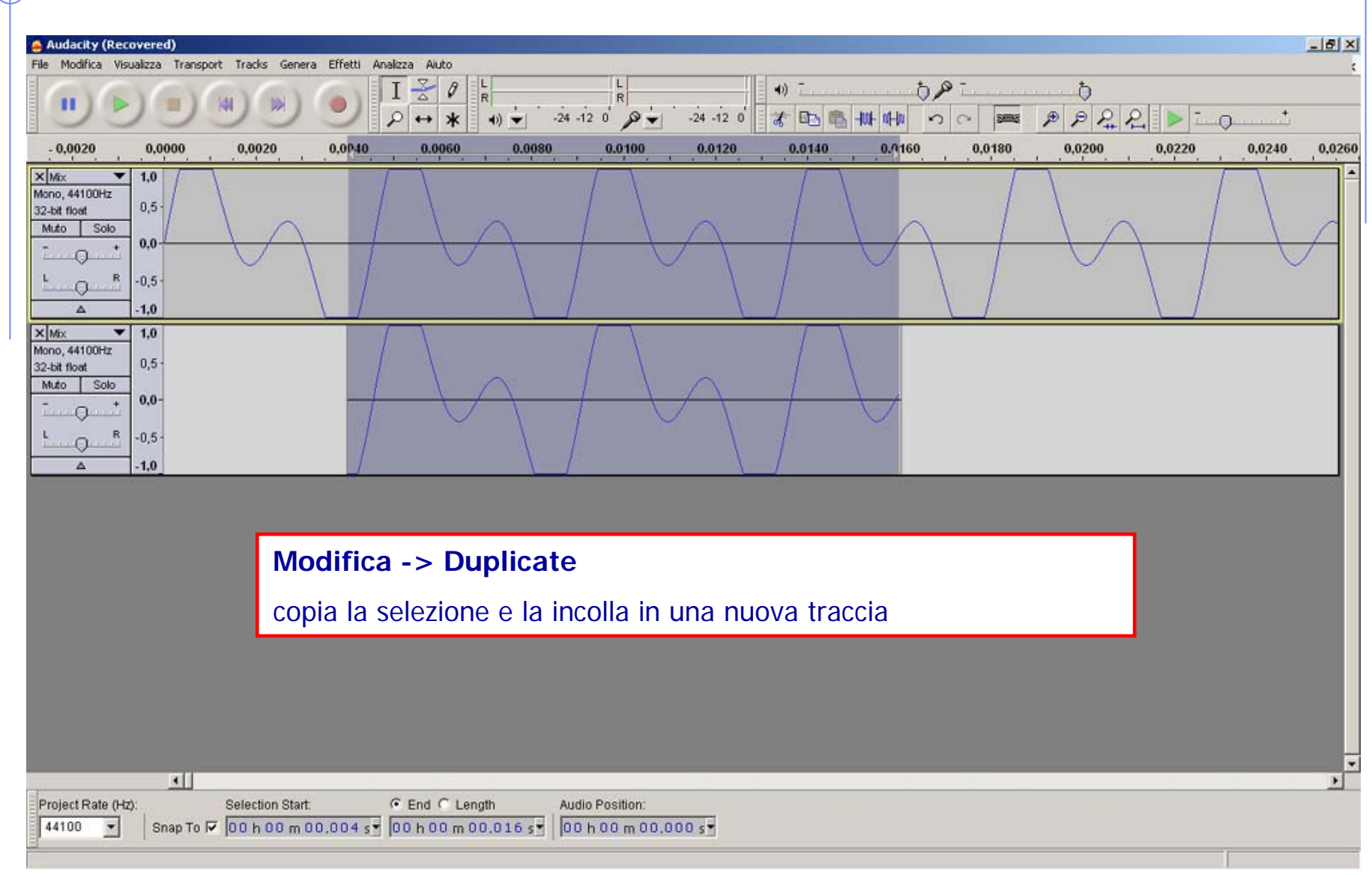

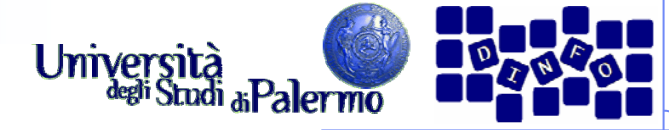

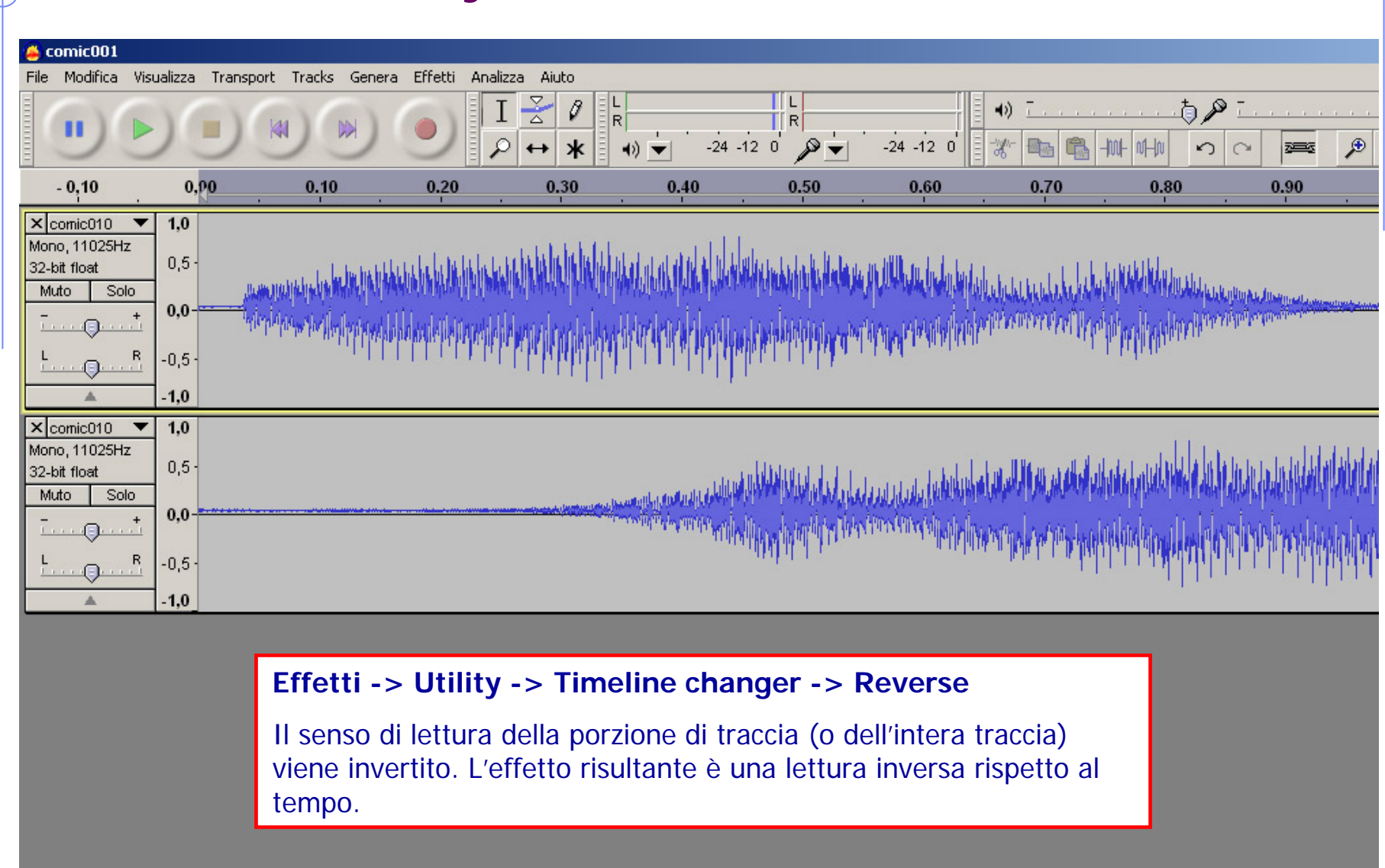

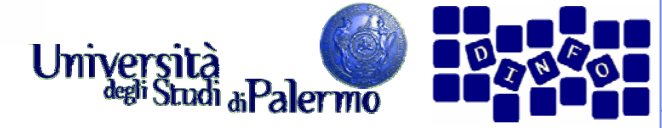

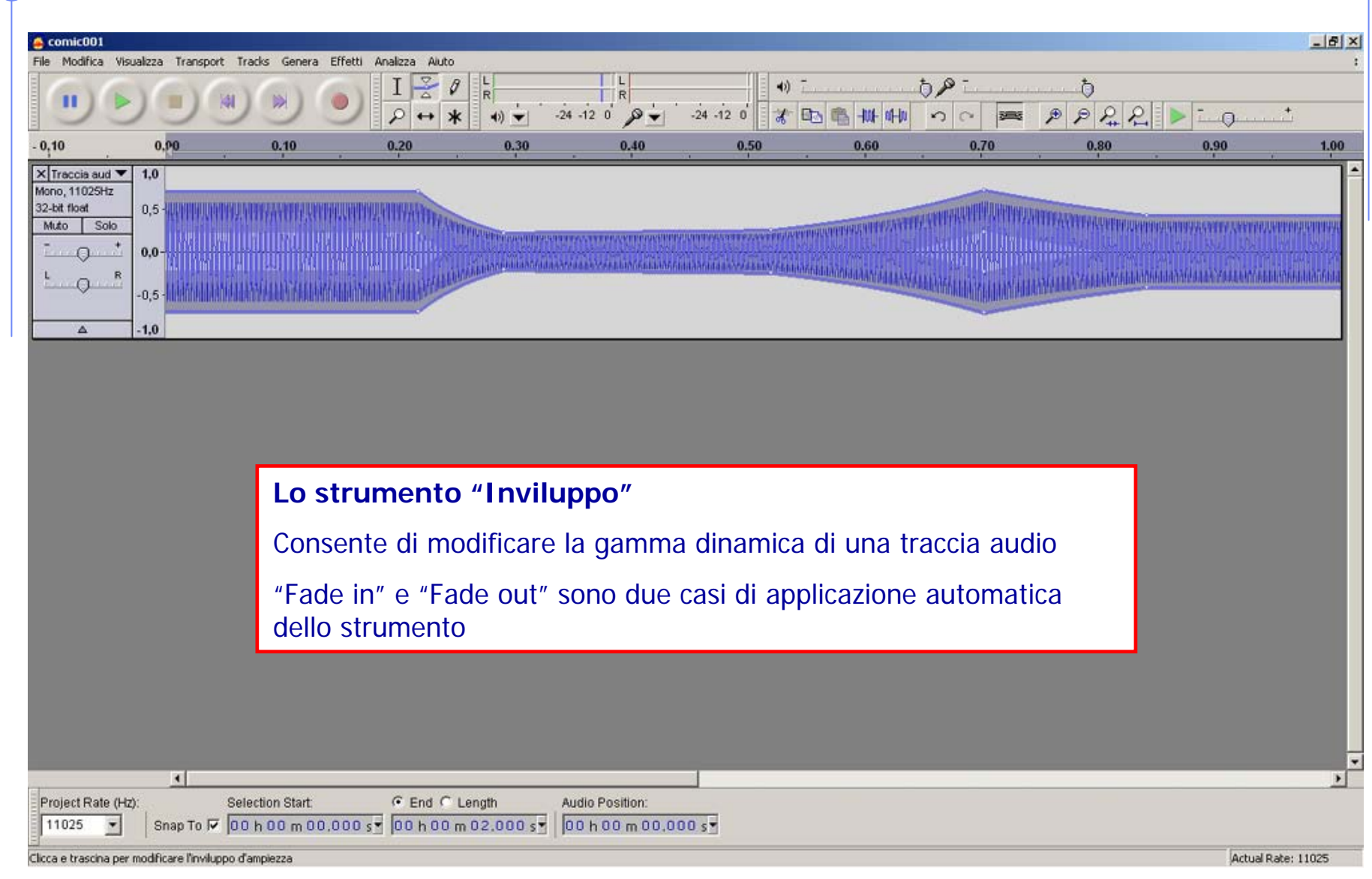

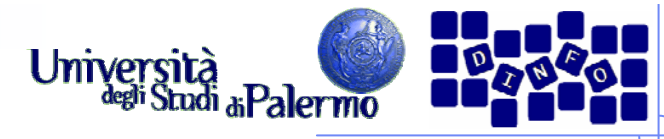

#### **Audacity – Modifiche di base**  $\triangle$  comic001  $-|B|$   $\times$ File Modifica Visualizza Transport Tracks Genera Effetti Analizza Aluto  $\frac{8}{4}$  $58<sub>1</sub>$  $\theta$  $(4)$   $$ ð TR.  $PR$  $\mathcal{P}$ **Bits BS HUL III-10**  $\mathcal{P}$  $\mathcal{L}$  $-24 - 12 = 0$  $-24 - 12 = 0$  $0<sup>o</sup>$  $\leftrightarrow$  $\star$  $0.90$  $-0.10$  $0.10$  $0.20$ 0.30  $0,40$ 0.50 0.60 0,70 0.80 0.90 1.00  $x$  Traccia aud  $\blacktriangledown$  $1,0$ Mono. 11025Hz 32-bit float  $0.5$ Muto Solo  $0.0$ **URBUCH URBURAL**  $\Omega$  $-0.5$  $-1.0$ X Label Track Zona non modificata Fine attenuazione Inizio attenuazione  $\Lambda$ **Etichette (Labels)** Le etichette, sotto forma di specifica traccia, sono utili per inserire e visualizzare dei marcatori.Si può creare una specifica traccia e inserire manualmente le singole etichette: **Tracks -> Add new -> Label Track** Le etichette possono essere scritte a parte con il blocco note (tempo in secondi – tab – etichetta – a capo) e poi importate:  $\left| \cdot \right|$  $\mathbf{H}$ **File -> Import -> Labels**Project Rate (Hz): Sele 11025 Shap To  $\nabla$  00 h 00 m 00,000 s | 00 h 00 m 00,219 s | 00 h 00 m 00,000 s |  $\overline{\phantom{a}}$ Actual Rate: 11025 Clicca e trascina per selezionare l'audio

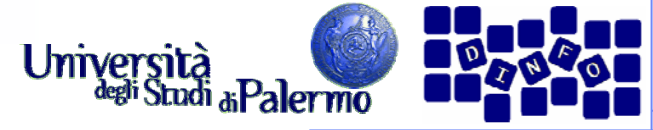

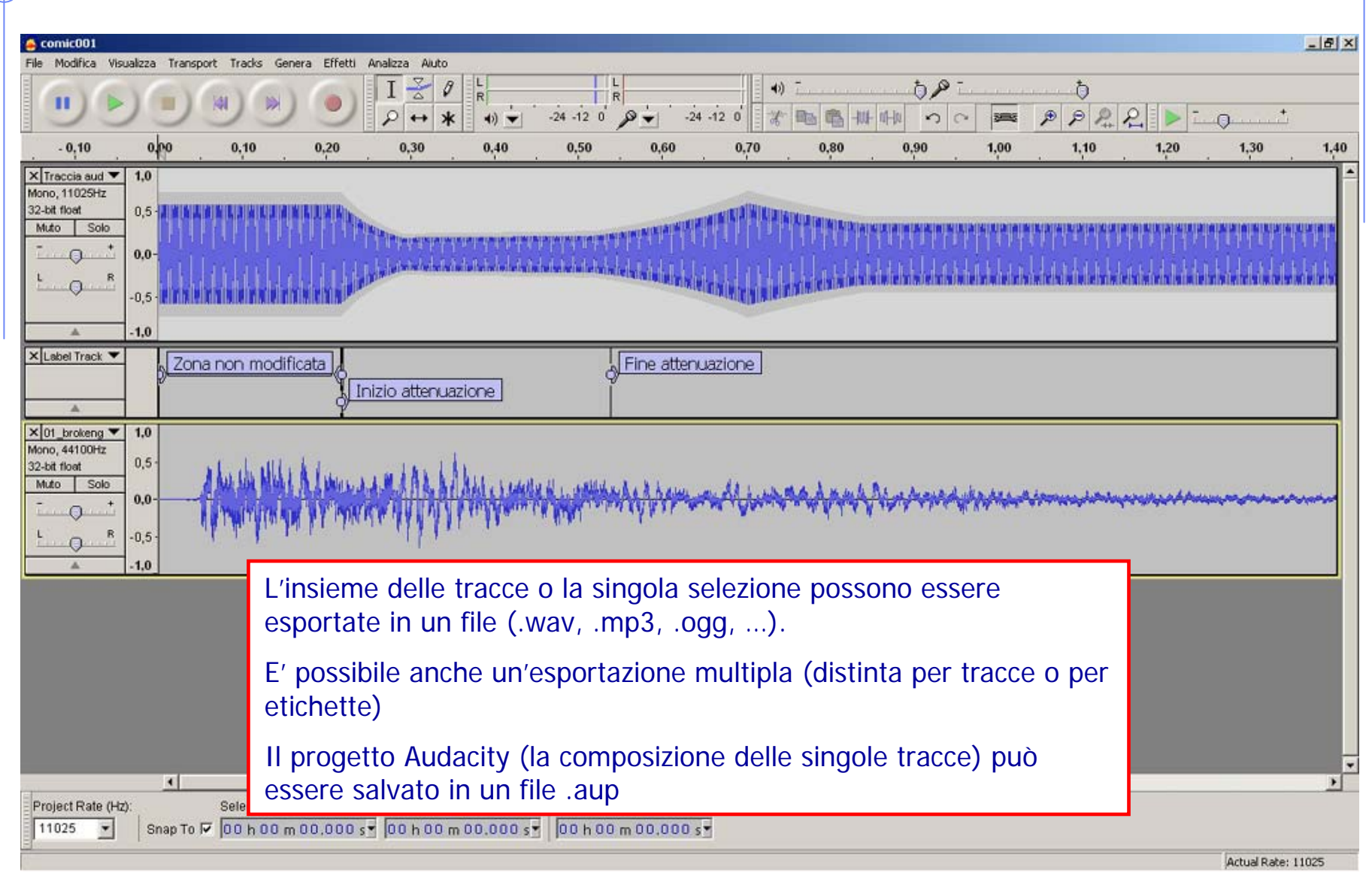